# <span id="page-0-0"></span>**Create issue action**

#### **Create** one or multiple **issues**.

The create issue action is **the only** action available for all trigger types.

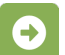

### Create issue configuration

#### **Issues to be created**

Select whether **One issue** or **Multiple issues** should be created. When "**Multiple issues**" is selected, the issue will be created using one of the following options:

- **JQL Query**
- **Parser expression**  valid input arguments are String Lists, Issue Lists or Date/Mathematical expressions.

#### **Issue type**

Select the **issue type** for the issue(s) that should be created.

#### **Project selection**

Select the target project the issues will be created in. It can be chosen from one of the following options:

- **Selected project**
- **Project from parsed expression**
- **Project from event**  not available for Project, System or Scheduled triggers.
- **Project from issue selector**  this option is available if the action is nested in the selector.

#### **Project**

Select one or more projects to limit the execution of the rule.

#### **Additional options**

### Enable email notifications

Choose whether an email notification should be sent according to the applicable notification scheme or not.

### Run as

Select the **user** that will be used to **perform this action**.

#### **Fields**

#### **Summary**

Define the **summary** for the issue(s) that will be created. It can be chosen between the Basic text, Advanced text and Mixed [parsing mode](https://apps.decadis.net/display/JWTSDC/Parsing+modes).

#### **Description**

Define the **description** for the issue(s) that will be created. It can be chosen between the Basic text, Advanced text and Mixed [parsing mode](https://apps.decadis.net/display/JWTSDC/Parsing+modes).

### Inherit fields from

**Inherit field values** from other issues, for those fields that have not been set manually.

If you select **Rest of the fields**, all field values from the selected issue will be inherited (copied over).

## Fields

Set **dedicated values** for specific fields.

You can choose between the following two options:

- **Selected value** set a dedicated value.
- **Value returned by pared expression** use the full power of the [expression parser](https://apps.decadis.net/display/JWTSDC/JWT+expression+parser+functions) to specify the value to be set.

#### **Links**

### Inherit issue links

Inherit links from other issues, for those issue links that have not been set in the following section.

### Issue links

Set additional **issue links** by setting an **Issue link type** and **specifying the issue to be linked.**

# Use cases and examples

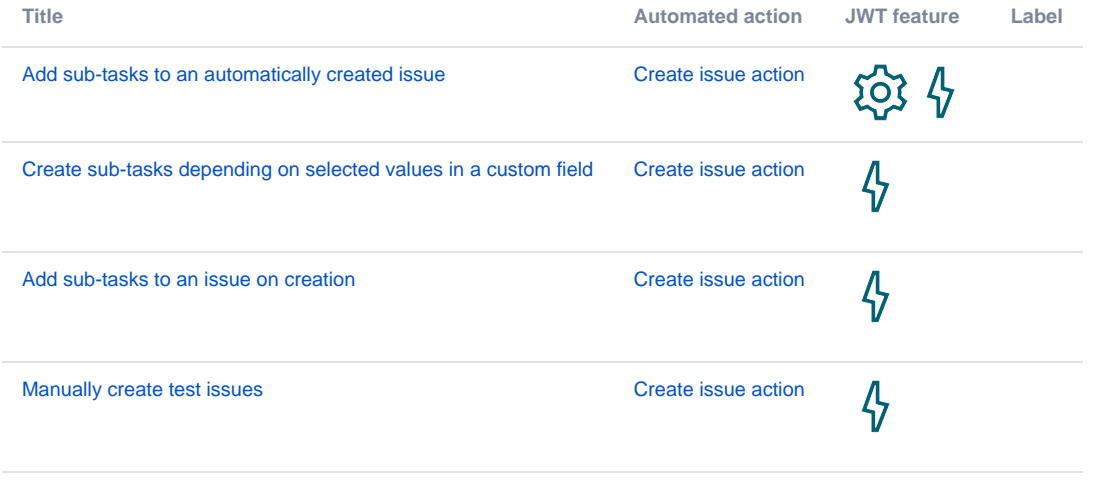

If you still have questions, feel free to refer to our [support](https://apps.decadis.net/display/DECADIS/Support) team.